### What's Included

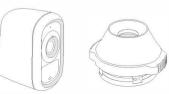

Battery Camera Mounting Bracket

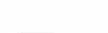

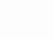

Magnetic Base

&Rubber

Protector

Micro USB Cable

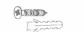

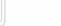

Wire-Free

**Smart Battery Camera** 

## On/Off Button

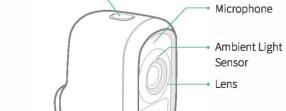

Micro USB Charging Port

&Micro SD Card Port

&Restart Button

── IR Sensor

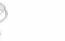

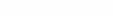

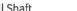

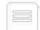

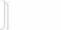

Expansion Screw \*4 Ouick Start Guide

### Parts List

# **Ouick Start**

Speaker

You can use your camera wire-free. powered by the battery, or while in-app instructions to set Wi-Fi plugged into an AC power outlet.

to Internet

### 1. Get the Vicoo App

For the best experience, please download the Vicoo App for your smart phone by scanning the QR code below or searching for Vicoo in the app store. Launch the Vicoo App and create a new Vicoo account.

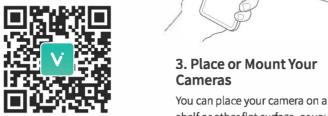

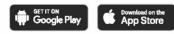

Vicoo APP

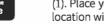

### 2.Connect Your Camera to the router.

Log in the Vicoo App and follow the internet for your camera. (Please keep your router and device in

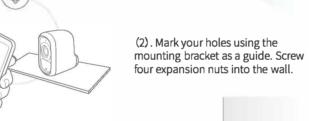

## 3. Place or Mount Your

shelf or other flat surface, or you can mount it to the wall. (3). Drive the included mounting

). Place your Vicoo camera in a location with a clear, unblocked

field of view and with a good signal

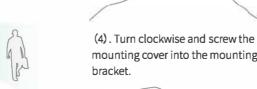

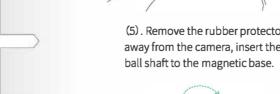

screws into your wall until the mounting bracket is secure.

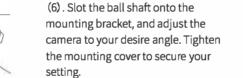

mounting cover into the mounting

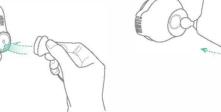

## Power On/Off & Internet Connection

- Long press the On/Off button on device for 2 seconds to power On/Off it.
- Double click the On/Off button on device to enter the internet connection mode.

When the camera is activated for the firs time, it will enter internet connection mode automatically, the LED will be flashing blue, and "Scan OR code" will be announced by voice. Please use Vicoo App to set up internet connection for cameras.

### Charging

You can check Camera's remaining battery through Vicoo App, which will notify you to charge when it's in low battery. Please use 5V/1.5A adapter with Micro USB cable to charge the camera. The LED light will be blinking white during charging and be white when it's fully charged.

### When the battery is too low, the LED light of the camera will flash for 15 seconds quickly and play "Low battery, system shutdown". At this time, if the charger is not connected, the camera will shutdown automatically.

## **LED Status**

5V/1.5A LED Statu 70\*50\*90 (mm) Size Working Mode White 240g Sleep Mode Weight Up to 128G Off-line Mode Blinking Blu 1 Unito 6 months of standby tin Charging Mode Blinking White

Fully Charged Mode White

Specification

1/2.7" 1080P CMOS

138°

Up to 1920\*1080

Adaptive

Micro SD Card

6700mah

**Specifications** 

Item

Sensor

Video Bit

Storage

**Battery Capacity** 

responsible for compliance could void When you connect your camera via the user's authority to operate the Vicoo App, available system update equipment. will be detected automatically. A pop-up will remind you to update This equipment has been tested and found to comply with the limits for a Class B system when there is an update

undesired operation.

Any changes or modifications not

expressly approved by the party

digital device, pursuant to Part 15 of the

FCC Rules. These limits are designed to

provide reasonable protection agains

communications. However, there is n

If this equipment does cause harmful

interference to radio or television

in a particular installation.

guarantee that interference will not occur

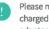

version. You can update system

manually in the device settings.

harmful interference in a residential Please make sure your camera is fully installation. This equipment generate charged or connected to the power uses and can radiate radio frequency adapter before system upgrade. Please do energy and, if not installed and used i not power off during camera upgrade accordance with the instructions, ma cause harmful interference to radio

### **FCC Warning** FCC ID: 2AUDF-AIC-G0

This device complies with part 15 of the FCC Rules. Operation is subject to

recention which can be determined by the following two conditions: turning the equipment off and on, the user (1) this device may not cause harmful is encouraged to try to correct the interference interference by one or more of the (2) this device must accept any following measures: - Regrient or relocate the receiving

- interference received, including antenna. interference that may cause - Increase the separation between the
  - equipment and receiver. - Connect the equipment into an outlet on a circuit different from that to which the
  - receiver is connected. Consult the dealer or an experienced
  - radio/TV technician for help. To maintain compliance with FCC's RI Exposure guidelines. This equipment should be installed and operated with minimum distance between 20cm the

### Please try moving your router closer to the

camera if possible.

6. The product can still record the video independently and store the video in the So card without the WiFi connection

radiator your body: Use only the supplied

Your Vicoo camera is fully charged when it leaves the factory. You can use the power adapter cable to plug the camera into an electrical outlet to charge the battery.

Vicoo camera?

Charging an Vicoo camera from 0 to fully charged takes about 6 hours.

### 3. What can I do if the Vicoo camera is offline?

- (1). Please check if the camera has gone out of battery. If yes, charge the camera. (2) Please check if the internet is available and

### 4 What can I do if the night vision video appears too bright or dark? Try to adjust the angle and direction of the

camera: keep objects close to the camera out of the field-of-view of the lens.

### 5. Weak or no camera signal?

antenna.

### 1. How can I recharge the Vicoo camera?

2. How long does it take to charge the